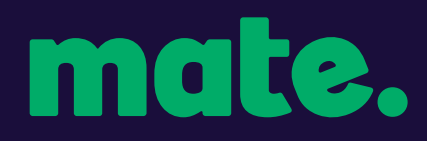

# #voicemail #mobile

# mobile - voicemail & other features

Your MATE mobile service has a number of features you can access by dialling specific codes on your mobile handset keypad. Below are a few of the most common features.

### checking mobile data usage

To check your mobile data usage:

Text '**Bal**' to **179**

### accessing your voicemail

MATE mobile voicemail can be accessed by dialling **101** from your mobile handset. You can't access your MATE voicemail from another mobile handset.

When you first dial voicemail, you'll be prompted to do the following:

- Supply a PIN (must be six digits long)
- Re-enter your PIN
- Record a voicemail greeting

If you have any problems, press \* to return to the previous menu then press 0 for help.

When recording your personal greeting message, this can't be any longer than 1 minute in length.

## turning off/disabling voicemail

If you wish to disable voicemail completely, dial **##002#** on your mobile handset, then press SEND/ CALL.

### extending your ringtone

To extend the time your phone rings before diverting to voicemail, you will need to dial the following sequence on your mobile handset:

#### **Dial \*\*61\*101\*\*30# then press SEND/CALL**

### diversion of incoming calls (call forwarding)

You can choose a number of ways to divert any incoming calls to your MATE mobile service.

#### **DIVERT ALL CALLS**

Dial \*\*21\*Enter the phone number you want to divert to, including the area code, then type in \*10# and press SEND/CALL

#### Example: \*\*21\*0421123456\*10# then press SEND/CALL

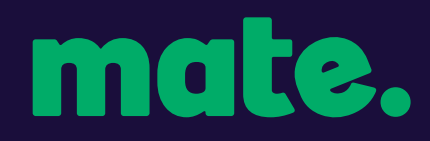

#### **DIVERT MISSED CALLS**

Dial \*\*61\*Enter the phone number you want to divert to, including the area code, then type in \*10# and press SEND/CALL

Example: \*\*61\*0421123456\*10# then press SEND/CALL

#### **DIVERT IF UNAVAILABLE**

Dial \*\*62\*Enter the phone number you want to divert to, including the area code, then type in \*10# and press SEND/CALL

Example: \*\*62\*0421123456\*10# then press SEND/CALL

#### **DIVERT IF BUSY**

Dial \*\*67\*Enter the phone number you want to divert to, including the area code, then type in \*10# and press SEND/CALL

Example: \*\*67\*0421123456\*10# then press SEND/CALL

### check if diversion (call forwarding) is set or disabled

Conditional and Unconditional call forwarding settings can be checked by dialling the appropriate network codes from your mobile handset.

#### **\*#<code>#**

Where <code> is:

- 21 for "All calls" (Unconditional)
- 61 for "No answer" (Conditional)
- 62 for "Unreachable", ie "out of coverage" (Conditional)
- 67 for "Busy" (Conditional)

## turn off all diversions (call forwarding)

Dial **#002#** on your mobile handset and then press SEND/CALL

### turn off all conditional diversions (call forwarding)

Dial **#004#** on your mobile handset and then press SEND/CALL